# **Link to JQL query with information from issue**

On this page

[Configuration](#page-0-0) | [Related use cases](#page-1-0)

## Use case

Generate automatically a **link to a JQL query** that searches for issues based on information obtained from the current issue.

#### <span id="page-0-0"></span>**Configuration** <u>රා</u>

1

Create a new **Calculated Text Field (by JWT)** custom field and name it properly.

Providing a description will help you to identify what the custom field does but this step is **optional.**

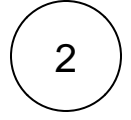

3

### **Parsing mode**

Set the **Parsing Mode** to **Basic text**

#### **Parser expression**

Add the following expression:

<a href="%{system.baseUrl}/issues/?jql=project=%{issue.project.key} and summary ~ '%{issue. summary}'"> JQL query for %{issue.key}</a>

This expression generates a query that retrieves issues in the **same project** and with the **same summary** as the current issue. Note that some special characters are not supported in this query.

## Variant for single choice fields

This expression requires the **replacement of the field code** %{issue.cfaaaaa} and the **name of the Select List (single choice) field** with the appropriate ones.

```
<a href="%{system.baseUrl}/issues/?jql=project=%{issue.project.key} and 'Select List (single 
choice)' = '%{issue.cfaaaaa}'"> JQL query for %{issue.key}</a>
```
This expression generates a query that retrieves issues in the **same project** and with the **same option in a Select List (single choice) field** as the current issue. Note that some special characters are not supported in this query.

## Variant for multiple choice fields

This expression requires the **Advanced text** parsing mode and the **replacement of the field code** %{issue.cfaaaaa} and the **name of the Select List (multiple choices) field** with the appropriate ones.

```
"<a href=\"" + %{system.baseUrl} + "/issues/?jql=project=" + %{issue.project.key} + " and 
'Select List (multiple choices)' in (" + toString(textOnStringList(toStringList(%{issue.
cfaaaaa}), "'" + \S[seed.text} + "'")) + ")\"> JQL query for "+ \S[issue.key} + "</a>"
```
This expression generates a query that retrieves issues in the **same project** and with the **same options in a Select List (multiple choices) field** as the current issue. Note that some special characters are not supported in this query.

4

**Add** the field to the relevant view **screens.**

Remember: All calculated fields are read-only and cannot be manually updated on a create or edit screen.

<span id="page-1-0"></span>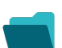

## Related use cases

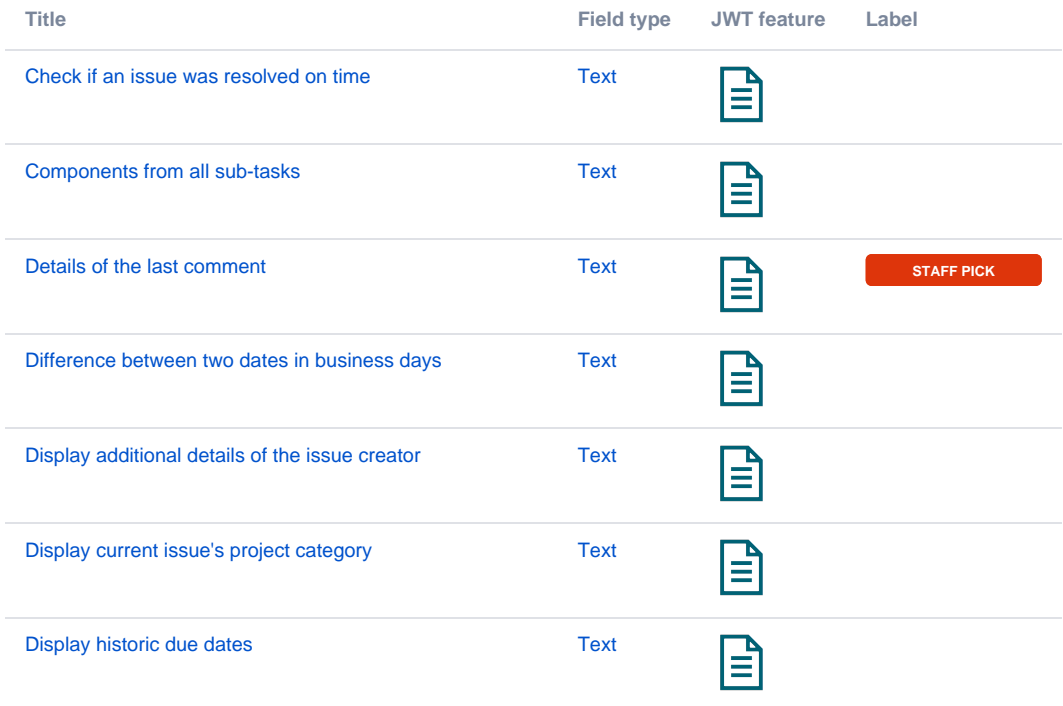

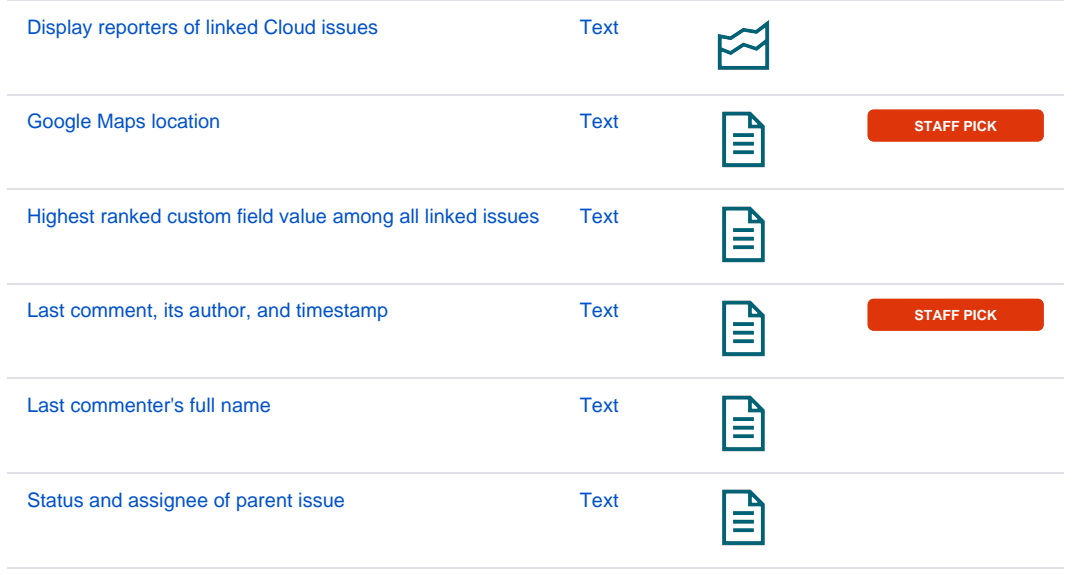

If you still have questions, feel free to refer to our [support](https://apps.decadis.net/display/DECADIS/Support) team.